## Package 'FastRWeb'

November 3, 2021

<span id="page-0-0"></span>Version 1.2-0

Title Fast Interactive Framework for Web Scripting Using R

Author Simon Urbanek <Simon.Urbanek@r-project.org>, Jeffrey Horner <jeffrey.horner@gmail.com>

Maintainer Simon Urbanek <Simon.Urbanek@r-project.org>

**Depends**  $R (= 2.0.0)$ 

Imports base64enc, grDevices, stats, utils, Cairo

Suggests Rserve

Description Infrastrcture for creating rich, dynamic web content using R scripts while maintaining very fast response time.

License GPL-2

URL <http://www.rforge.net/FastRWeb/>

NeedsCompilation yes

Repository CRAN

Date/Publication 2021-11-03 10:30:27 UTC

## R topics documented:

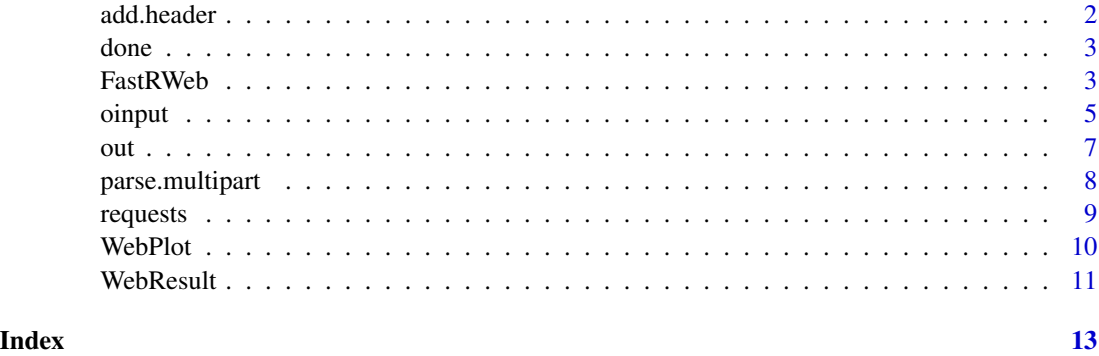

<span id="page-1-1"></span><span id="page-1-0"></span>

#### **Description**

add.header appends additional headers to the HTML reponse when using [WebResult](#page-10-1) with any other command than "raw".

This is useful for handling of cookies (see getCookies() in the sample common.R script), cachebehavior, implementing URL redirection etc.

#### Usage

add.header(txt)

#### Arguments

txt character vector of header entires. The string may NOT include any CR/LF characters, those will be automatically generated when the final response is constructed. Elements of the vector should represent lines. It is user's responsibility to ensure the entries are valid according to the HTTP standard. Also note that you should never add either Content-type: or Content-length: headers as those are always generated automatically from the [WebResult](#page-10-1).

## Value

Character vector of the resulting headers

#### Author(s)

Simon Urbanek

#### See Also

[WebResult](#page-10-1)

## **Examples**

```
## main.css.R: serve a static file (main.css) with cache control
run <- function(...) {
 # last for at most an hour
 add.header("Cache-Control: max-age=3600")
 WebResult("file", "main.css", "text/css")
}
```
## Description

done collects the entire contents created so far using output functions (such as [out](#page-6-1)) and creates a [WebResult](#page-10-1) object that can be returned from the run function

#### Usage

 $done(..., cmd = "html", type = "text/html; charset=utf-8")$ 

#### Arguments

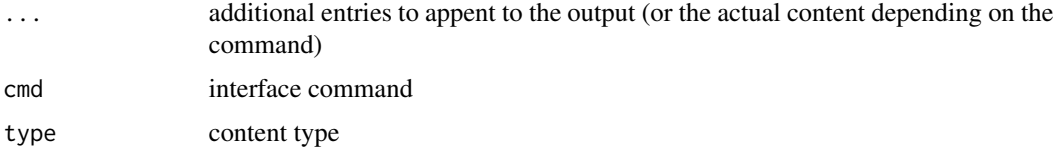

### Details

Some objects can override the default command and type value. For example, if the document consits solely of a plot then the content type is taken from the plot and command changed to "tmpfile".

#### Value

Returns a [WebResult](#page-10-1) object that can be returned from the run function.

#### See Also

[out](#page-6-1), [WebResult](#page-10-1)

FastRWeb *FastRWeb - infratructure to serve web pages with R scripts efficiently*

#### Description

FastRWeb is not just a package, but an entire infrastructure allowing the use of R scripts to create web pages and graphics.

The basic idea is that an URL of the form http://server/cgi-bin/R/foo?bar=value will be processed by FastRWeb such as to result in sourcing of the foo.R script and running the function run(bar="value") which is expected to be defined in that script. The results of a script can be anything from HTML pages to bitmap graphics or PDF document.

<span id="page-2-1"></span><span id="page-2-0"></span>

<span id="page-3-0"></span>FastRWeb uses CGI or PHP as front-end and Rserve server as the back-end. For details see Urbanek, S. (2008) FastRWeb: Fast Interactive Web Framework for Data Mining Using R, IASC 2008.

The R code in the package itself provides R-side tools that facilitate the delivery of results to a browser - such as [WebResult](#page-10-1), [WebPlot](#page-9-1), [out](#page-6-1), [done](#page-2-1) - more in detail below.

#### Installation

The default configuration of FastRWeb assumes that the project root will be in /var/FastRWeb and that the server is a unix machine. It is possible to install FastRWeb in other settings, but it will require modification of the configuration.

First, the FastRWeb package should be installed (typically using install.packages("FastRWeb") in R). The installed package contains shell script that will setup the environment in /var/FastRWeb. To run the script, use

system(paste("cd",system.file(package="FastRWeb"),"&& install.sh"))

For the anatomy of the /var/FastRWeb project root see below.

Once created, you can inspect the Rserve configuration file /var/FastRWeb/code/rserve.conf and adjust it for your needs if necessary. You can also look a the Rserve initialization script located in /var/FastRWeb/code/rserve.R which is used to pre-load data, packages etc. into Rserve. If you are happy with it, you can start Rserve using /var/FastRWeb/code/start

In order to tell your webserver to use FastRWeb, you have two options: CGI script or PHP script. The former is more common as it works with any web server. The FastRWeb R package builds and installs the Rcgi script as part of its installation process into the cgi-bin directory of the package, but it has no way of knowing about the location of your server's cgi-bin directory, so it is left to the user to copy the script in the proper location. Use system.file("cgi-bin", package="FastRWeb") in R to locate the package directory - it will contain an executable  $Regi$  (or  $Regi$  exe on Windows) and copy that executable into you server's cgi-bin directory (on Debian/Ubuntu this is typically /usr/lib/cgi-bin, on Mac OS X it is /Library/WebServer/CGI-Executables). Most examples in FastRWeb assume that you have renamed the script to R instead of Rcgi, but you can choose any name.

With Rserve started and the CGI script in place, you should be able to open a browser and run your first script, the URL will probably look something like http://my.server/cgi-bin/R/main. This will invoke the script /var/FastRWeb/web.R/main.R by sourcing it and running the run() function.

For advanced topics, please see Rserve documentation. For production systems we encourage the use of gid, uid, sockmod and umask configuration directives to secure the access to the Rserve according to your web server configuration.

#### Project root anatomy

The project root (typically var/FastRWeb) contains various directories:

• web.R - this directory contains the R scripts that will be served by FastRWeb. The URL is parsed such that the path part after the CGI binary is taken, .R appended and serves to locate the file in the web.R directory. Once located, it is sourced and the run() function is called with query strang parsed into its arguments. The default installation also sources common.R <span id="page-4-0"></span>in addition to the specified script (see code/rserve.R and the  $init()$  function for details on how this is achieved - you can modify the behavior as you please).

- web this directory can contain static content that can be referenced using the "file" command in [WebResult](#page-10-1).
- code this directory contains supporting infrastructure and configurations files in association with the Rserve back-end. If the start script in this directory is used, it loads the rserve.conf configuration file and sources rserve.R as initialization of the Rserve master. The init() function (if present, e.g., defined in rserve.R) is run on every request.
- tmp this directory is used for temporary files. It should be purged occasionally to prevent accumulation of temporary files. FastRWeb provides ways of cleanup (e.g., see "tmpfile" command in [WebResult](#page-10-1)), but crashed or aborted requests may still leave temporary files around. Onyl files from this directory can be served using the "tmpfile" [WebResult](#page-10-1) command.
- logs this directory is optional and if present, the Rcgi script will log requests in the cgi. log file in this directory. It records the request time, duration, IP address, [WebResult](#page-10-1) command, payload, optional cookie filter and the user-agent. If you want to enable logging, simply create the logs directory with sufficient permissions to allow the Rcgi script to write in it.
- run this directory is optional as well and used for run-time systems such as global login authorization etc. It is not populated or used in the CRAN version of FastRWeb, but we encourage this structure for any user-defined subsystems.

In addition, the default configuration uses a local socket of the name socket to communicate with the Rserve instance. Note that you can use regular unix permissions to limit the access to Rserve this way.

#### See Also

[WebResult](#page-10-1), [WebPlot](#page-9-1), [out](#page-6-1), [done](#page-2-1), [add.header](#page-1-1)

oinput *Functions aiding in creating HTML form elements.*

#### Description

oinput creates an input element (text input, button, checkbox, file, hidden value, image, password, radio button or reset/submit button)

oselection creates a drop-down list of items

osubmit is a convenience wrapper for oinput(type='submit',...) to create a submit button

#### Usage

```
oinput(name, value, size, type="text", checked=FALSE, ...)
osubmit(name="submit", ...)
oselection(name, text, values = text, sel.index, sel.value, size, ...)
```
## <span id="page-5-0"></span>Arguments

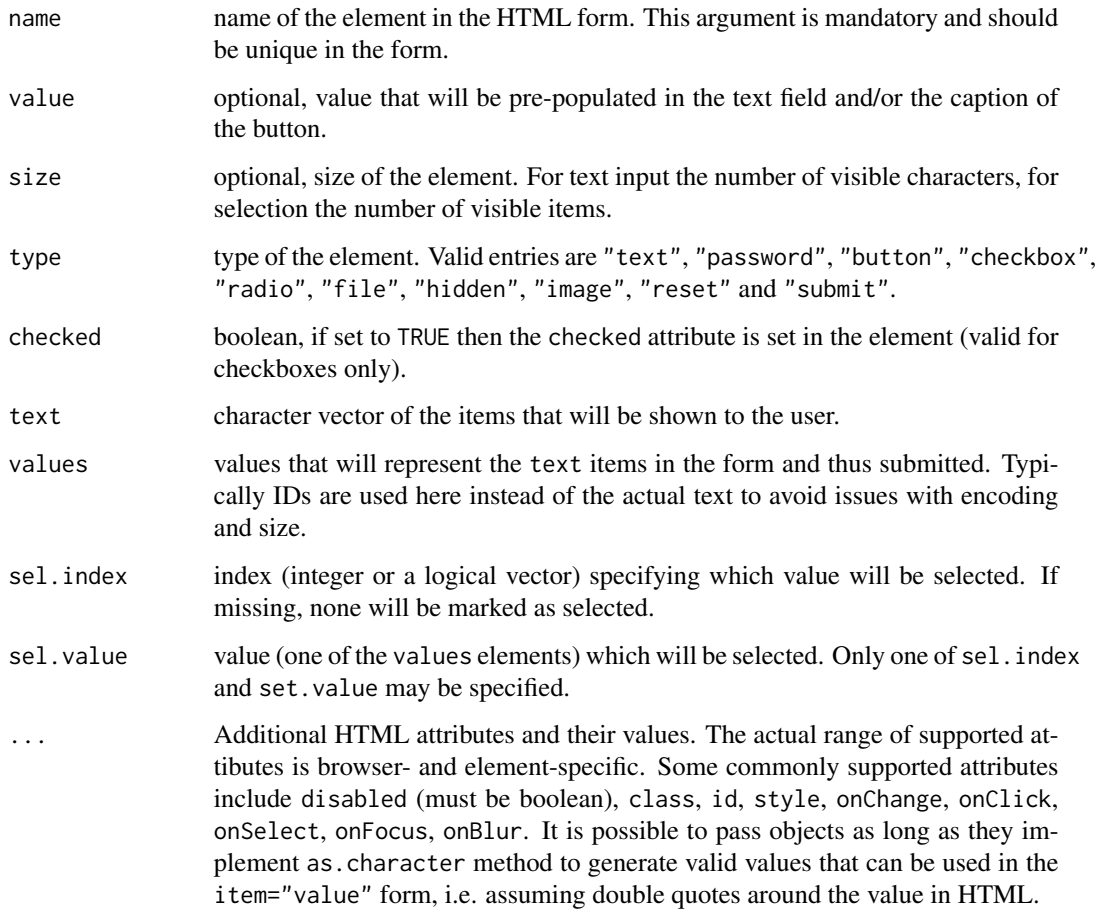

## Value

The functions are called for their side-effect (see [out](#page-6-1)). They return the current HTML buffer.

## Note

All form-level functions assume the existence of an enclosing form. The actual behavior (other than custom JavaScript callback attributes) is defined by the enclosing form.

## Author(s)

Simon Urbanek

## See Also

[out](#page-6-1), [oprint](#page-6-2), [done](#page-2-1)

Examples

```
run <- function(foo, fruit, ...) {
 fruits <- c("apples", "oranges", "pears")
 if (!missing(fruit))
   out("Thank you for choosing ", fruits[as.integer(fruit)],"!<p>")
 out("<form>")
 out("Foo:")
 oinput("foo", foo)
 out("<br>>Select fruit:")
 oselection("fruit", fruits, seq.int(fruits), , fruit)
 out("<br>")
 osubmit()
 out("</form>")
 done()
}
```
<span id="page-6-1"></span>

out *FastRWeb HTML output functions*

#### <span id="page-6-2"></span>Description

out outputs the argument as-is (also works for objects that are intended for web output)

oprint outputs the result of verbatim print call

otable constructs a table

ohead creates a header

oclear clears (by discarding existing content) the output buffer and/or headers

#### Usage

```
out(..., sep = "", eol = "\n")
oprint(..., sep = "\\n", escape = TRUE)otable(..., tab = "", tr = "", cs = "</td><td>", escape = TRUE)
obead(..., level = 3, escape = TRUE)oclear(output=TRUE, headers=FALSE)
```
#### Arguments

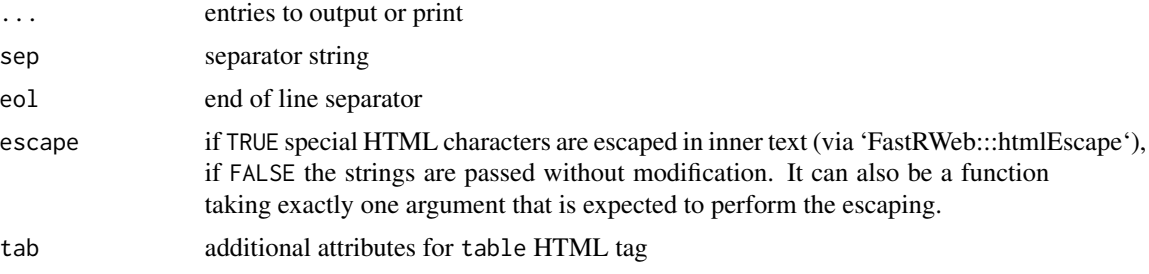

<span id="page-6-0"></span>out that the contract of the contract of the contract of the contract of the contract of the contract of the contract of the contract of the contract of the contract of the contract of the contract of the contract of the c

<span id="page-7-0"></span>8 **8 parse.multipart** 

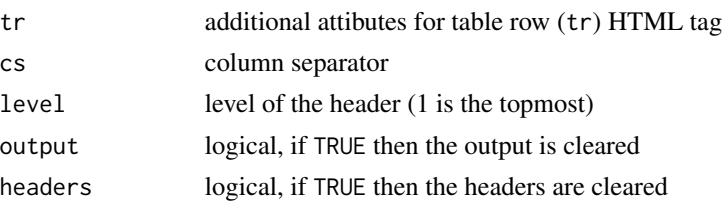

## Details

The output functions enable the run function to build the result object gradually as opposed to returing just one [WebResult](#page-10-1) object at the end.

The output functions above manipulate an internal buffer that collects output and uses [done](#page-2-1) to contruct the final [WebResult](#page-10-1) object. It is analogous to using print to create output in R scripts as they proceed. However, due to the fact that print output is generally unsuitable as HTML output, the output function here process the output such that the result is a HTML document. Special HTML characters ' $\lt$ ', ' $>$ ' and ' $\&$ ' are escaped in the inner text (not in tags) if escape=TRUE in functions that provide that argument.

NOTE: It is important to remember that the output is collected in a buffer, so in order to actually create the output, do not forget to use return(done()) when leaving the run function to use that content!

## Value

All functions returns the full document as constructed so far

#### See Also

[done](#page-2-1), [WebResult](#page-10-1)

#### Examples

```
run \leq function(...) {
  ohead("My Table", level=2)
  d \le data.frame(a = 1:3, b = c("foo", "bar", "foobar"))
  otable(d)
  out("<p><br/>>b>Verbatim R output:</b>>>>")
  oprint(str(d))
  done()
}
```
parse.multipart *Parsing of POST request multi-part body.*

#### **Description**

parse.multipart parses the result of a POST request that is in a multi-part encoding. This is typically the case when a form is submitted with "enctype='multipart/form-data'" property and "file" input types.

#### <span id="page-8-0"></span>requests and the contract of the contract of the contract of the contract of the contract of the contract of the contract of the contract of the contract of the contract of the contract of the contract of the contract of t

#### Usage

```
parse.multipart(request = .GlobalEnv$request)
```
#### **Arguments**

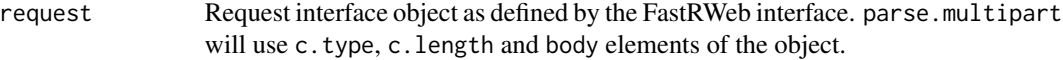

## Value

On success a named list of values in the form. Scalar values are passed literally as strings, files (multi-part chunks) are passed as lists with named elements content\_type, tempfile (file containing the content), filename (name of the file as specified in the encoding,if present) and head (character vector of content headers).

On failure NULL with a warning.

## Note

The typical use is along the lines of:

if (grepl("^multipart",request\$s.type)) pars <-parse.multipart()

The function uses warnings to communicate parsing issues. While debugging, it may be usedful to convert then to errors via options(warn=2) so they will be visigle on the client side.

## Author(s)

The original parser code was written by Jeffrey Horner for the Rook package.

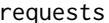

 $FastRWeb$  asynchronous (AJAX) requests

#### Description

arequests creates an anchor object representing AJAX request to load elements of the document dynamically

#### Usage

```
arequest(txt, target, where, \dots, attr = '')
```
#### Arguments

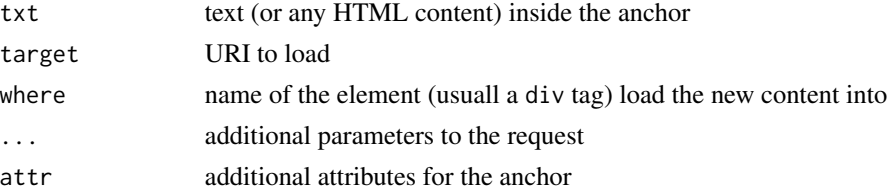

## <span id="page-9-0"></span>Value

Returns an object that can be added to the HTML document.

<span id="page-9-1"></span>WebPlot *Graphics device for inclusion of plots in FastRWeb results.*

#### Description

WebPlot opens a new graphics device (currently based on Cairo) and returns an object that can be used as a result of FastRWeb functions or in web output.

## Usage

WebPlot(width =  $640$ , height =  $480$ , type = "png", ...)

#### Arguments

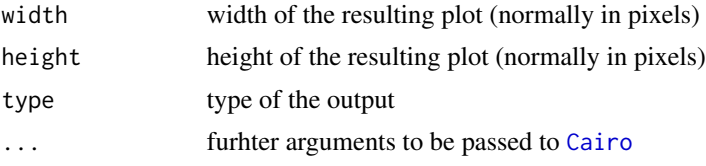

## Details

WebPlot generates a temporary file name that is accessible using the "tmpfile" command of [WebResult](#page-10-1) and opens a new [Cairo](#page-0-0) device with the specified parameteres. It returns a WebPlot object that can be either retured directly from the run() function (and thus resulting in one image) or used with the [out\(](#page-6-1)) function to reference the image in an HTML page (see examples below).

Note that [as.WebResult](#page-10-2) coercion is used to finalize the result when returned directly and it will close the device, so dev.off() is optional and not needed in that case. Also WebPlot reserves the right to close any or all other active WebPlot devices - this ensures that dev.off() may not be neeed at all even when using multiple WebPlots.

#### Value

WebPlot object.

The structure of the WebPlot class is considered internal and should not be created directly. Current attributes include file (filename), type (output type), mime (MIME type), width, height.

#### Author(s)

Simon Urbanek

#### See Also

[WebResult](#page-10-1)

#### <span id="page-10-0"></span>WebResult 11

#### Examples

```
## example 1: single image
## if saved as "plot.png.R"
## it can be served as http://server/cgi-bin/R/plot.png
run \le- function(n = 100, ...) {
  n <- as.integer(n)
  # create the WebPlto device
  p <- WebPlot(800, 600)
  # plot ...
  plot(rnorm(n), rnorm(n), pch=19, col="#ff000080")
  # return the WebPlot result
  p
}
## example 2: page containing multiple images
## if saved as "plotex.html.R"
## it can be served as http://server/cgi-bin/R/plotex.html
run \leq function(...) {
  out("<h2>Simple example<h2>")
  data(iris) ## ideally, you'll use data from the Rserve session
  attach(iris)
  p <- WebPlot(600, 600)
  plot(Sepal.Length, Petal.Length, pch=19, col=Species)
  out(p)
  p <- WebPlot(350, 600)
  barplot(table(Species), col=seq.int(levels(Species)))
  out(p)
  done()
}
```
<span id="page-10-1"></span>WebResult *Result object of a FastRWeb script*

#### <span id="page-10-2"></span>Description

WebResult is the class of the object that will be returned from the run function of a FastRWeb script back to the browser.

Using a separate class allows automatic conversion of other objects into the necessary representation - all that is needed is a as.WebResult method for that particular object.

WebResult function can be used to create such objects directly.

as.WebResult coerces an object into a WebResult, it is a generic. This allows methods to be defined for as. WebResult which act as convertors transforming R objects into web results.

#### Usage

```
WebResult(cmd = "html", payload = "", content.type = "text/html; charset=utf-8",
          headers = charactor(0))
as.WebResult(x, ...)
```
#### <span id="page-11-0"></span>Arguments

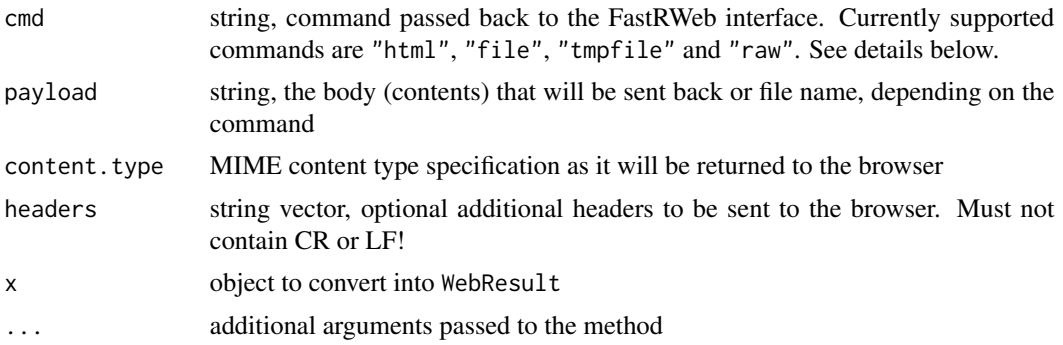

#### Details

There are four ways the results can be passed from R to the client (browser):

- "html" is the default mode and it simply sends the result contained in payload to the browser as the body of the HTTP response.
- "file" sends the content of the file with the name specified in payload from the web subdirectory of the FastRWeb project root as the body of the HTTP response.
- "tmpfile" sends the content of the file with the name specified in payload from the tmp subdirectory of the FastRWeb project root as the body of the HTTP response and removes the file once it was delivered.
- "raw" does not generate any HTTP headers but assumes that payload defines the entire HTTP response including headers. The use of this command is discouraged in favor of "html" with headers, since the payload must be properly formatted, which can be difficult.

All modes except "raw" cause FastRWeb to generate HTTP headers based on the content and any custom headers that were added using [add.header](#page-1-1) or the headers argument. Note that the latter two may NOT contain Content-length: and Content-type: entries as those are generated automatically based on the content and the content.type argument.

## Value

Object of the class WebResult

## Author(s)

Simon Urbanek

## See Also

[add.header](#page-1-1), [done](#page-2-1)

# <span id="page-12-0"></span>Index

```
∗ interface
    add.header, 2
    done, 3
    FastRWeb, 3
    oinput, 5
    out, 7
    requests, 9
    WebPlot, 10
    WebResult, 11
∗ utilities
    parse.multipart, 8
add.header, 2, 5, 12
arequest (requests), 9
as.WebResult, 10
as.WebResult (WebResult), 11
Cairo, 10
done, 3, 4–6, 8, 12
FastRWeb, 3
FastRWeb-package (FastRWeb), 3
oclear (out), 7
ohead (out), 7
oinput, 5
oprint, 6
oprint (out), 7
oselection (oinput), 5
osubmit (oinput), 5
otable (out), 7
out, 3–6, 7, 10
parse.multipart, 8
requests, 9
WebPlot, 4, 5, 10
WebResult, 2–5, 8, 10, 11
```